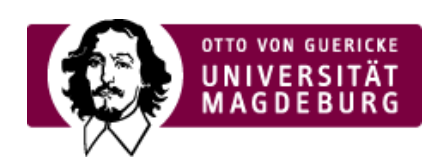

## CMS EGOTEC INFORMATIONSPORTAL

## Einzelmeldungen mit Kurztext für Übersichtsseite

Von der Meldung wird ein Teil des Textes auf der Übersichtsseite als Zusammenfassung angezeigt. Bei den Einstellungen der Meldung kann festgelegt werden, **wie viele Absätze** dafür verwendet werden sollen. Die vollständige Meldung wird nach dem Klick auf ›mehr...

[\(https://www.cms.ovgu.de/Module/Spezialmodule/Aktuelles/Einzelmeldung.html\)](https://www.cms.ovgu.de/Module/Spezialmodule/Aktuelles/Einzelmeldung.html) angezeigt.

Es kann eine **alternative Kurzbeschreibung** für die Übersichtsseite hinterlegt werden. In diesem Fall ist die entsprechende Option zu setzen und das Textfeld mit demn gewünschten Inhalt zu füllen. Das kann auch sinnvoll sein, wenn in dem Text der Meldung Aufzählungen oder andere Elemente verwendet werden, die keine eigentlichen Absätze darstellen.

Bei sehr kurzen Meldungen, wo der Link **mehr** zu einer Langfassung nicht erforderlich ist, dann dieser auch mit der entsprechenden Option **ausgeblendet** werden.

Ebenso kann das **Datum** innerhalb der Meldung **ausgeblendet** werden.

Wenn die ausführliche Meldung auf einer anderen, evtl. externen, Seite dargestellt wird (z.B. Webseite einer Konferenz), kann ein **alternativer Link** angegeben werden. Dieser wird über den Titel der Meldung, den Link mehr oder beim Klick auf ein optionales Bild angesprochen.

Innerhalb der Meldung können alle verfügbaren Gestaltungsmittel und Layouts angewendet werden.

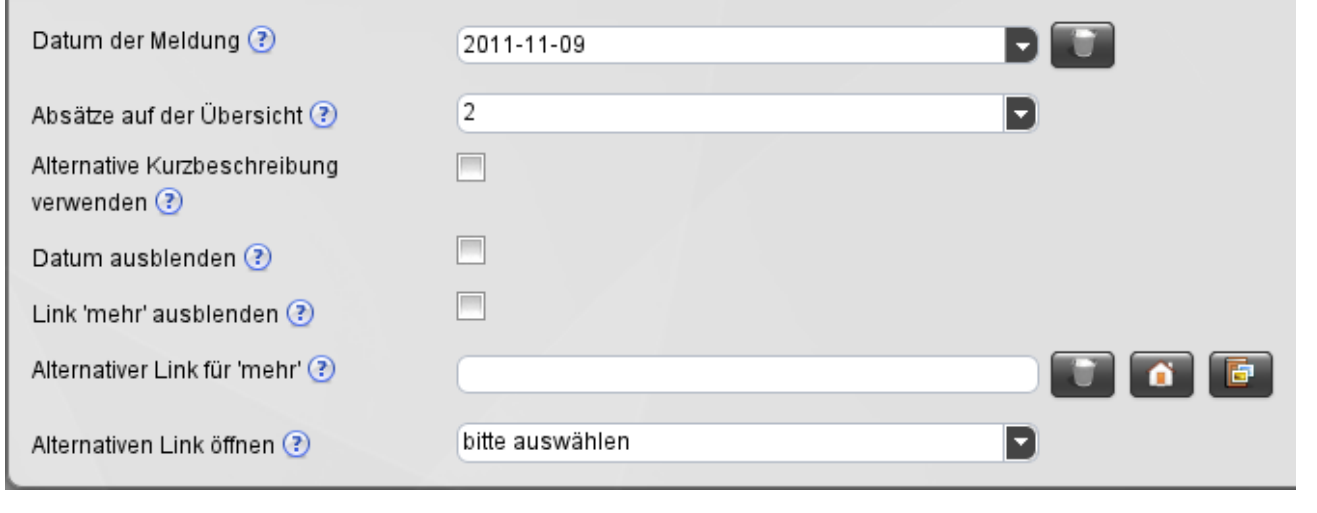

## **[Aktuelles](https://www.cms.ovgu.de/Module/Spezialmodule/Aktuelles.html)**

- [Übersichtsseite](https://www.cms.ovgu.de/Module/Spezialmodule/Aktuelles/%C3%9Cbersichtsseite.html)
- [Einzelmeldung](https://www.cms.ovgu.de/Module/Spezialmodule/Aktuelles/Einzelmeldung.html)
- [Eintrag](https://www.cms.ovgu.de/Module/Spezialmodule/Aktuelles/Eintrag+mit+Bild.html) mit Bild
- [RSS-Funktionalität](https://www.cms.ovgu.de/Module/Spezialmodule/Aktuelles/RSS_Funktionalit%C3%A4t-p-5964.html)